# **Aplikasi Pengelolaan Keuangan Personal**

1 st Reza Regita Putria *Fakultas Ilmu Terapan Universitas Telkom* Bandung, Indonesia [rezaregita@student.telkomuniversity.ac](mailto:rezaregita@student.telkomuniversity.ac.id) [.id](mailto:rezaregita@student.telkomuniversity.ac.id) 

2 nd Suryatiningsih *Fakultas Ilmu Terapan Universitas Telkom* Bandung, Indoensia [suryatiningsih@telkomuniversity.ac.id](mailto:suryatiningsih@telkomuniversity.ac.id) 

3 rd Pramuko *Fakultas Ilmu Terapan Universitas Telkom* Bandung, Indonesia [pramukoaji@tass.telkomuniversity.ac.i](mailto:pramukoaji@tass.telkomuniversity.ac.id) [d](mailto:pramukoaji@tass.telkomuniversity.ac.id) 

**Abstrak -** *Pengelolaan Keuangan adalah kegiatan perencanaan, pengelolaan, penyimpanan, serta pengendalian dana dan aset oleh seseorang. Tujuan adanya pengelolaan keuangan adalah melatih pola hidup hemat, arti hemat adalah hidup berkecukupan, dimana sebuah kebutuhan terpenuhi, berlatih hidup teratur, melakukan pencatatan pemasukan serta pengeluaran, memiliki perencanaan masa depan yang lebih baik, bisa mengatasi kebutuhan tidak terduga, bisa menghindar dari hutang, dan bisa bersedekah. Selain itu, rancangan angaran belanja (RAB) juga diperlukan sebelum melakukan pencatatan keuangan personal. Maka dari itu, kita sangat perlu mengelola keuangan. Dengan adanya aplikasi yang akan dibuat ini, kita bisa mencatat setiap pengelolaan keuangan yang dilakukan setiap harinya. Adapun metodologi yang digunakan dalam penelitian ini adalah metode System development Life Cycle (SDLC) model Waterfall dan metode pengembangan perangkat lunak menggunakan prototype. Sedangkan dalam pembuatan perangkat lunaknya menggunakan bootstrap yaitu sebuah library framework CSS yang telah dibuat khusus uintuk mengembangkan front end sebuah website yang disusun dengan menggunakan bahasa PHP dengan framework CodeIgniter dan database menggunakan MySQL.* 

# I. PENDAHULUAN

 Keuangan personal merupakan keuangan yang dikelola oleh seseorang untuk dapat mengatur fungsi keuangannya dengan mempertimbangkan uang masuk dan keluar. Pada dasarnya uang sangatlah penting untuk memenuhi kebutuhan sehari-hari sehingga seseorang harus bisa memanage keuangannya supaya tidak terjadi hal yang tidak diinginkan seperti kebutuhan primer tidak terpenuhi karena uang digunakan untuk hal yang kurang penting. Pengelolaan keuangan sangat diperlukan karena setiap orang tidak tahu nantinya ada dana darurat, untuk mewujudkan tujuan hidup, membiasakan hidup dengan keuangan teratur,

*Kata kunci - pengelolaan, keuangan, pemasukan, pengeluaran, rancangan anggaran belanja.* 

*Abstract - Financial management is the activity of planning, managing, storing, and controlling one's funds and assets. The purpose of financial management is to practice a frugal lifestyle, the meaning of frugality is to live well, where a need is met, to practice regular living, to keep records and expenses, to have better future planning, to be able to cope with unexpected needs, to be able to avoid debt, and to give charity. In addition, the design of a spending expenditure (RAB) is also required before recording personal finances. Therefore, we really need to manage finances. With this application that will be made, we can record every financial management that is carried out every day. The methodology used in this research is the Waterfall model System development Life Cycle (SDLC) method and the software development method using a prototype. While in making the software using bootstrap, which is a CSS framework library that has been created specifically to develop the front end of a website that is compiled using the PHP language with the CodeIgniter framework and a database using MySQL.* 

*Keywords - management, finance, income, expenditure, budget design.* 

meminimalisir resiko keuangan. Sikap konsumtif yang tinggi pada akhir-akhir ini menyebabkan keuangan yang tidak terkendali dan boros sehingga pengelolaan keuangan menjadi sesuatu yang tidak mudah. Maka dari itu setiap orang harus bisa melakukan pengelolaan keuangan yang baik dan terkendali, sehingga jelas tujuan dan manfaat penggunaan dana yang dimiliki. Dengan mencatat keuangan mampu dijadikan bahan penilaian untuk kedepannya.

 Pengelolaan keuangan secara manual akan membutuhkan waktu yang banyak dan tidak akurat. Pencatatan keuangan pada buku mungkin masih dilakukan, tetapi hal tersebut berubah menjadi pencatatan keuangan

berbasis website. Adanya aplikasi untuk memudahkan pencatatan dan merencanakan keuangan sehingga menjadi lebih praktis. Pengelolaan keuangan personal ini bertujuan

Pencatatan keuangan pada buku mungkin masih dilakukan, tetapi hal tersebut berubah menjadi pencatatan keuangan berbasis website. Adanya aplikasi untuk memudahkan pencatatan dan merencanakan keuangan sehingga menjadilebih praktis. Pengelolaan keuangan personal ini pemasukan setiap bulan dan setiap tahunnya, dapat membandingkan pengeluaran antara bulan satu dengan bulan lainnya, dapat menyisihkan uang untuk pembayaran zakat, berbagai macam pajak, persiapan dana darurat, persiapan dana untuk liburan dan dana kesehatan. Dalam upaya mewujudkan tujuan tersebut, pengelolaan keuangan dilakukan secara rutin baik setiap hari, minggu, bulan dan tahunan untuk mencapai hasil yang maksimal.

 Berdasarkan survey terhadap 59 responden, yaitu 28 mahasiswa, 9 pekerja (belum punya tanggungan), 6 pekerja (sudah punya tanggungan), 8 ibu rumah tangga dan 8 wirausaha. Hasil survey menunjukkan bahwa terdapat 76,3% (n=45) responden sulit dalam mengatur dan mencatat keuangan personal seperti melupakan pemasukan, pengeluaran dan tabungan. Kurangnya pemahaman bagaimana cara mengatur keuangan. Sebanyak 42,1% (n=24) responden mencatat keuangan di buku, 42.1% (n=24) responden mencatat di note hp. Pencatatan dilakukan secara manual terdapat kendala seperti kesalahan saat pencatatan, buku yang hilang dan terkadang lupa untuk mencatatnya. Maka dari itu, setiap orang melakukan pengelolaan keuangan personal agar tahu tujuan yang ingin dicapai, menghindari penyalahgunaan dana, mengoptimalkan dana kedalam kebutuhan pokok dan dengan adanya pengelolaan bisa membuat rancangan anggaran.

Dari latar belakang diatas dapat disimpulkam rumusan masalah sebagai berikut:

- A. Bagaimana memfasilitasi pengguna dalam mengalokasikan tabungan?
- B. Bagaimana membantu pengguna menyusun rancangan anggaran belanja?
- C. Bagaimana memfasilitasi pengguna agar bisa mengetahui analisis keuangannya?
- D. Bagaimana memfasilitasi user agar memiliki catatan histori pemasukan dan pengeluaran?
- E. Bagaimana memfasilitasi user untuk mengetahui rata-rata pengeluaran?
- F. Bagaimana memfasilitasi user agar bisa melihat bagaiamana ringkasan pencatatan keuangannya?

Berikut merupakan tujuan dari proyek akhir ini adalah membangun aplikasi yang dapat:

A. Membangun aplikasi yang dapat menyimpan data tabungan pengguna.

untuk mengelola keuangan pribadi supaya bisa mengontrol keuangan, tidak boros menggunakan uang dan mengetahui jumlah pengeluaran setiap bulan, mengetahui rata-rata

bertujuan untuk mengelola keuangan pribadi supaya bisa mengontrol keuangan, tidak boros menggunakan uang dan mengetahui jumlah pengeluaran setiap bulan, mengetahui rata-rata.

- B. Membangun aplikasi yang dapat mengalokasikan pos-pos anggaran dengan persentase tertentu.
- C. Membangun aplikasi yang dapat memberikan analisis keuangan antara pengeluaran dan rancangan anggaran belanja kepada pengguna.
- D. Menyediakan fitur pencatatan pemasukan dan berbagai kategori pengeluaran.
- E. Menyediakan fitur menghitung rata-rata pengeluaran.
- F. Menyediakan fitur cetak laporan keuangan yang berisikan semua keuangan yang disimpan pada aplikasi.

# II. KAJIAN TEORI

#### A. Aplikasi

 Aplikasi adalah suatu perangkat lunak (software) atau program komputer yang beroperasi pada sistem tertentu yang diciptakan dan dikembangkan untuk melakukan perintah tertentu [2].

#### B. Keuangan

 Keuangan adalah istilah untuk hal-hal yang berkaitan dengan manajemen, penciptaan, dan studi tentang uang dan investasi. Keuangan dapat secara luas dibagi menjadi tiga kategori, yaitu keuangan publik, keuangan perusahaan dan keuangan pribadi. Ada banyak kategori spesifik lainnya,, seperti keuangan perilaku, yang berupaya mengidentifikasi alasan kognitif (misal Emosional, emosi, dan psikologis) di balik keputusan keuangan [3].

# C. Pemasukan

Pemasukan adalah uang atau materi yang kita dapatkan sebagai hasil usaha kita.

# D. Pengeluaran

 Pengeluaran adalah biaya yang kita keluarkan untuk memenuhi kebutuhan sehari-hari sehingga biaya dari pemasukan menjadi berkurang. Terdapat berbagai macam kebutuhan yang sudah dikelompokkan dalam pos-pos tertentu. Pertama kebutuhan primer, kedua kebutuhan sekunder dan ketiga kebutuhan pelengkap/tersier [4].

# E. Rancangan Anggaran Belanja

Rancangan Anggaran Belanja adalah perkiraan biaya yang biasanya digunakan sebagai patokan dalam menentukan kebijakan pengeluaran. Untuk mengatur keuangan, pos keuangan menjadi alternatif utama yang bisa diterapkan. Dengan cara mengatur persentase sesuai dengan perencanaan yang dibutuhkan oleh seseorang [4].

# F. *Business Process Model and Notation*

*Business Process Modeling Notation* (BPMN) adalah notasi grafis yang menggambarkan logika dari langkahlangkah dalam proses bisnis. Notasi ini telah didesain secara khusus untuk mengkoordinasikan urutan proses dan pesan yang mengalir antara pelaku dalam kegiatan yang berbeda. Tujuan utama dari usaha BPMN adalah menyediakan suatu notasi yang mudah dipahami oleh semua masyarakat terutama pegiat software [5].

# G. *Unified Modelling Language*

 UML adalah salah satu *tools* untuk merancang pengembangan *software* yang berbasis *object-oriented*. Digunakan satu model diagram UML yaitu *use case diagram*  [6].

#### H. *Use Case Diagram*

 *Use Case Diagram* merupakan diagram yang bekerja dengan cara mendeskripsikan tipikal interaksi antara *user* sebuah sistem dengan suatu sistem tersendiri bagaimana sebuah sistem dipakai yang terdiri dari sebuah aktor dan interaksi yang dilakukannya [6].

# I. *Entity Relationship Diagram*

 *Entity Relationship Diagram* (ERD) merupakan *tools*  analisis sistem pertama yang memusatkan pada data dan keterlibatan antar data serta pengorganisasian data. ERD menggambarkan hubungan antara satu entitas yang memiliki sejumlah atribut dengan entitas yang lain dalam suatu system yang terintegrasi yang digunakan untuk memodelkan data yang akan dikembangkan menjadi *database* [7].

# J. *Hypertext Preprocessor*

 *Hypertext Preprocessor* (PHP) merupakan salah satu Bahasa pemrograman berbasis web dimana system yang diterapkan adalah pada sisi server side. PHP dapat disisipkan diantara skrip-skrip Bahasa HTML dan Bahasa server side lainnya, dengan itu maka PHP akan dieksekusi secara langsung pada server [8].

#### K. *Hyper Text Markup Language*

 *Hyper Text Markup Language* (HTML) adalah sebuah Bahasa markup yang digunakan untuk membuat sebuah halaman web dan menampilkan berbagai informasi di dalam sebuah browser internet. HTML merupakan sebuah Bahasa yang menggunakan tanda-tanda tertentu untuk menyatakan kode yang harus ditafsirkan oleh browser agar halaman tersebut dapat ditampilkan dengan benar [9].

# L. *CodeIgniter*

 *Framework* yang digunakan adalah Codeigniter. CodeIgniter adalah sebuah *web application framework* yang bersifat *open source* digunakan untuk membangun aplikasi PHP dinamis. Tujuan utama pengembangan *CodeIgniter* adalah untuk membantu developer untuk mengerjakan aplikasi lebih cepat daripada menulis semua *code* dari awal. *CodeIgniter* menyediakan berbagai macam library yang dapat mempermudah dalam pengembangan (Andika, dkk.,2015:13) [10].

#### M. *Web Server*

 Web server yang digunakan adalah Apache. Apache adalah salah satu web server terpopuler yang dapat menjalankan website dengan aman tanpa banyak masalah. Fungsinya yaitu membuat koneksi antara server dan browser milik *visitor website* (Firefox, Google Chrome dan lain-lain). Apache merupakan software lintas platform. Apache dapat digunakan bersamaan dengan web framework, sistem manajemen konten, dan Bahasa pemrograman lainnya [11].

#### N. *Database Server*

 Database Server yang digunakan pada aplikasi ini adalah dengan menggunakan MySQL. MySQL merupakan aplikasi *database server*. Pengembangannya disebut *Struktured Query Language* (SQL) merupakan bahasa terstruktur yang digunakan untuk mengolah *database* beserta isinya. *User* dapat menggunakan MySQL untuk menambah, mengubah dan menghapus data yang berada dalam *database* [12].

#### O. *Black Box Testing*

 Menurut [13] dalam (Hanifah,dkk 2016) menyebutkan bahwa '*Black Box Testing* yaitu metode untuk menguji sebuah perangkat lunak tanpa harus memperhatikan hal detail perangkat lunak. Pengujian *Black Box* disebut juga sebagai *Behavioral Testing* yaitu metode pengujian perangkat lunak yang pengujinya tidak perlu mengetahui *struktur internal*, *desain aplikasi*, dan *implementasi* (pengkodean) dari perangkat lunak yang diuji. Pengujian *Black Box* ditujukan untuk menguji fungsionalitas dari perangkat lunak maupun nonfungsionalitasnya, walaupun kadang hanya menguji fungsionalitasnya saja.

#### III. METODE

 Pengembangan pada sistem informasi Aplikasi Pengelolaan Keuangan Personal akan dilakukan dengan metode pengerjaan SDLC model *Waterfall. Waterfall* itu sendiri merupakan salah satu dari banyaknya model SDLC. Model *Waterfall* adalah prosesnya dilakukan secara sistematis atau berurutan. Model *waterfall* dipilih karena model ini paling sederhana diantara model perancangan yang

lain. Selain itu, model ini cocok untuk pembangunan perangkat lunak dengan spesifikasi yang tidak berubah-ubah.

 Metode ini dilakukan dengan sistematis, mulai dari tahap *requirements definition* selanjutnya tahap *system and software design, implementation and unit testing*, *integration and sytem testing* dan *operation and maintenance*. Langkah demi langkah yang dilalui harus diselesaikan satu per satu (tidak dapat meloncat ke tahap berikutnya) dan berjalan secara berurutan [1]. Dalam Pengembangan aplikasi pengelolaan keuangan personal menggunakan metode model *Waterfall* dengan tahapan-tahapan sebagai berikut:

A. *Requirement Analysis* 

Seluruh kebutuhan perangkat lunak harus bisa didapatkan dalam fase ini, termasuk kegunaan perangkat lunak yang diharapkan pengguna dan batasan perangkat lunak.

Beberapa tahap yang dilakukan untuk mengumpulkan data pada proyek akhir ini:

- 1. Penyebaran kuesioner yaitu pengumpulan data melalui survey kepada pihak-pihak terkait dengan menggunakan google form dan wawancara.
- 2. Mempelajari situs web yang berhubungan dengan aplikasi yang dibangun mengenai keuangan dan mempelajari aplikasi sejenis.
- 3. Merancang proses bisnis dengan menggunakan BPMN.
- B. *Design*
- 1. Membuat *Use Case Diagram* digunakan sebagai gambaran interaksi antara pengguna dengan *system*.

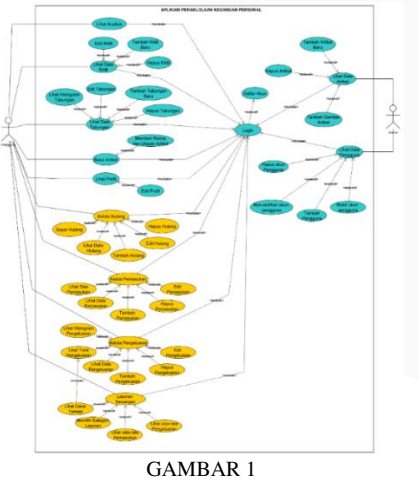

(USE CASE DIAGRAM)

Berdasarkan gambar diatas, rancangan aplikasi ini terdiri dari beberapa use case.

2. Membuat rancangan basis data digambarkan dengan *Entity Relationship Diagram* (ERD) dan perancangan relasi antar tabel.

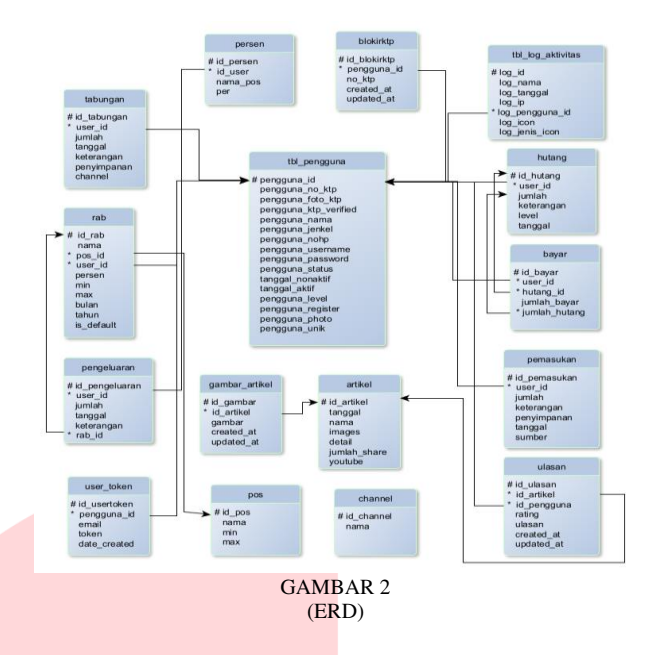

Setelah dilakukan perancangan ERD, rancangan tersebut kemudian dipetakan kedalam bentuk skema relasi yang menghasilkan 16 tabel. Tabel-tabel tersebut adalah pemasukan, pengeluaran, rab, tabungan, channel, artikel, pos, persen, blokirktp, ulasan, gambar\_artikel, hutang, bayar hutang, tbl\_log\_aktivitas, user\_token dan tbl\_pengguna. Terdapat 2 simbol pada skema relasi di atas yaitu pagar dan bintang, pagar artinya primary key dan bintang artinya foreign key.

- C. Merancang antarmuka *system*.
- 1. *Implementation*
- a. Pembuatan perangkat lunak dibagi menjadi modul-modul kecil yang nantinya akan digabungkan menjadi satu aplikasi.
- b. Bahasa yang digunakan dalam pengkodean program yaitu Bahasa Pemrograman PHP.
- 2. *Testing*
- a. Mengecek apakah masih terdapat kesalahan pada modul yang dimiliki oleh aplikasi.
- b. Pengujian dilakukan dengan menggunakan metode pengujian *Black Box Testing* dan *Usability Testing.*
- 3. *Maintenance*

Tahapan ini merupakan tahapan sesudah melakukan semua tahapan sebelumnya. Akan tetapi, pada tahapan ini *operation and maintenance* tidak dilakukan atau belum ditangani dalam pengerjaan proyek akhir ini.

# IV. HASIL DAN PEMBAHASAN

Berikut merupakan tampilan dari aplikasi yang kami bangun:

A. Halaman Login

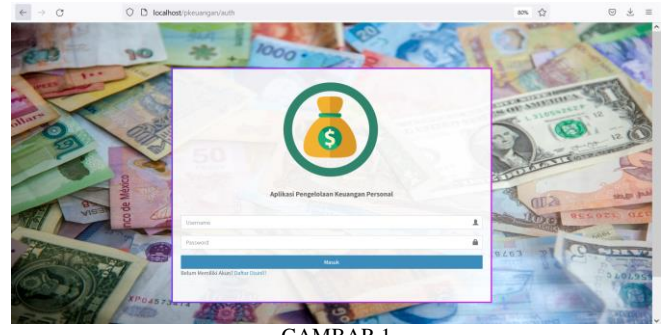

GAMBAR 1 (HALAMAN LOGIN)

Pada gambar di atas untuk melakukan login, pengguna sebelumnya sudah melakukan registrasi terlebih dahulu. Selanjutnya pengguna menginputkan username dan password yang telah terdaftar.

B. Halaman Registrasi

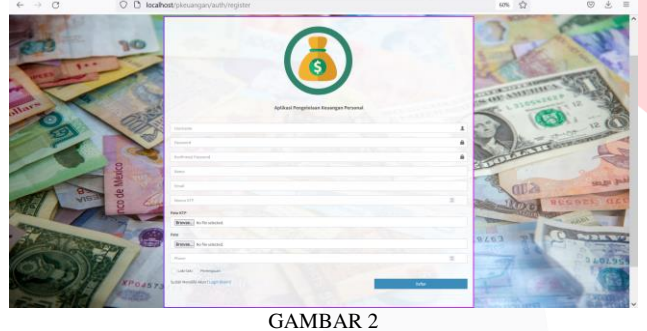

(HALAMAN REGISTRASI)

Pada gambar di atas untuk melakukan registrasi, pengguna harus memasukkan username, password, konfirmasi password, nama lengkap, email, nomor ktp, foto ktp, foto, no hp, serta jenis kelamin.

# C. Halaman Dasbor

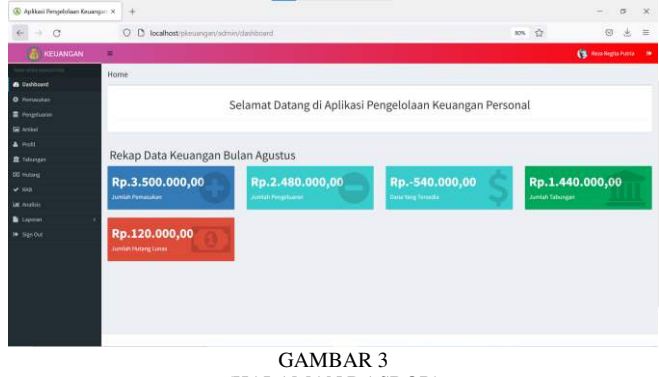

(HALAMAN DASBOR)

Pada gambar di atas halaman awal yang bisa melihat menu serta catatan jumlah keuangan.

#### D. Halaman Tabungan

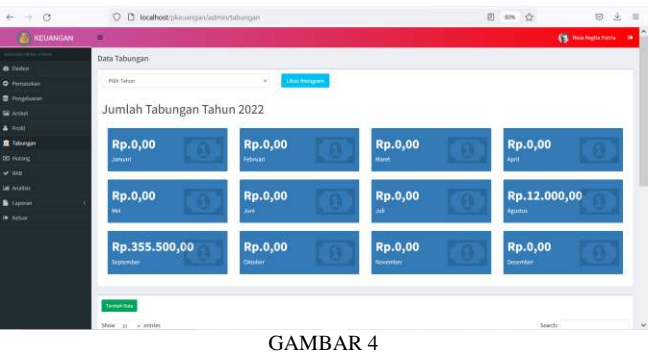

(HALAMAN TABUNGAN 1)

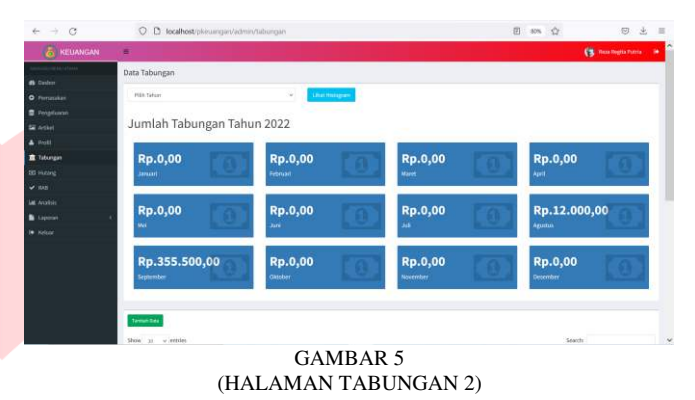

Pada gambar di atas, pengguna dapat melihat jumlah tabungan yang dimilikinya perbulan. Selain itu, terdapat tombol tambah data untuk menambahkan tabungan, edit tabungan, serta tombol hapus tabungan.

#### E. Halaman Lihat Histogram Tabungan

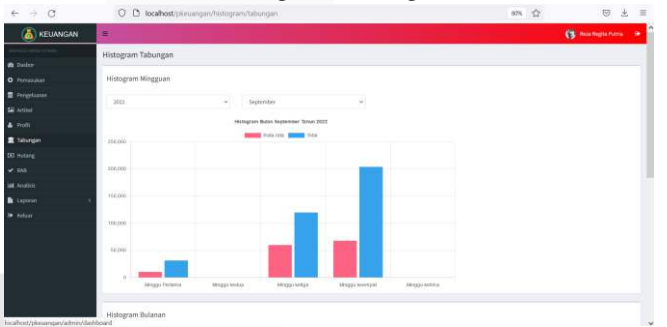

GAMBAR 6 (HALAMAN LIHAT HISTOGRAM TABUNGAN)

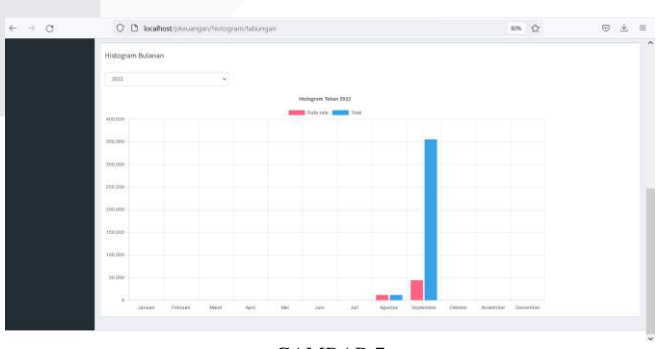

GAMBAR 7 (HALAMAN LIHAT HISTOGRAM TABUNGAN 2)

Pada gambar di atas, pengguna dapat melihat histogram tabungan yang dimilikinya mingguan atau bulanan. Selain itu, terdapat pilihan bulan dan tahun.

# F. Halaman Arikel

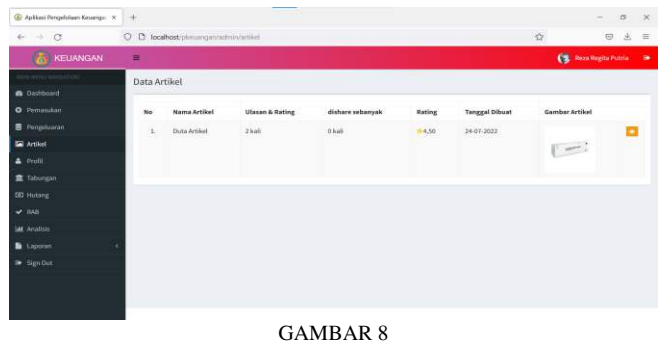

(HALAMAN ARTIKEL 1)

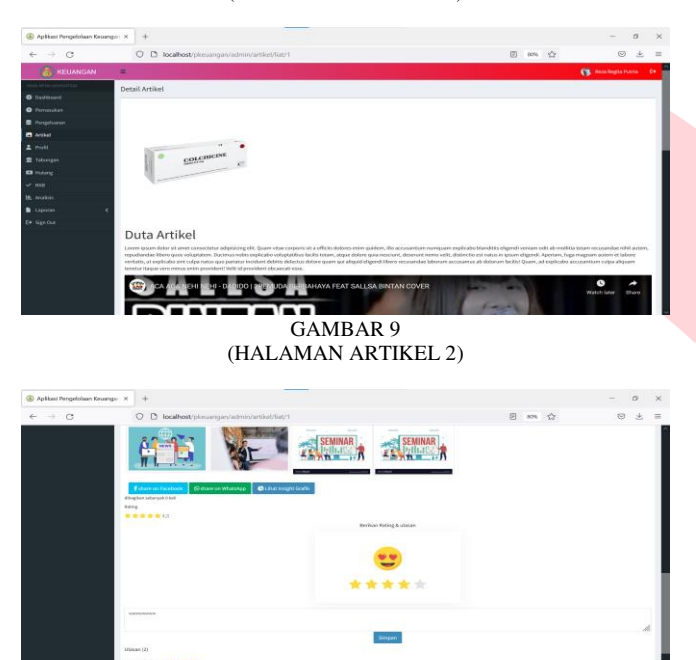

GAMBAR 10 (HALAMAN ARTIKEL 3)

Gambar di atas merupakan hasil implementasi dari rancangan antarmuka halaman artikel. Pada halaman awal artikel pengguna dapat memilih artikel yang diinginkan. Selanjutnya pengguna akan diarahkan ke halaman detail artikel. Pada halaman detail artikel pengguna dapat membaca artikel serta memberi rating dan ulasan mengenai artikel yang telah dibaca.

G. Halaman RAB

| $6 - 0.0$                      | C D looked the imperiality ob intrinsice in |                            |                              | 895 327                 | $\equiv$<br>ø |
|--------------------------------|---------------------------------------------|----------------------------|------------------------------|-------------------------|---------------|
| <b>A</b> Inchied               | Data BAIL                                   |                            |                              |                         |               |
| <b>D</b> Results               |                                             |                            | RAB Bulan Agustus Tahun 2022 |                         |               |
| <b>B</b> Insalane              |                                             |                            |                              |                         |               |
| <b>GCATIN</b>                  |                                             |                            | Total Persentase: 100 %      |                         |               |
| $4 - 0 = 0$                    |                                             |                            | Total Persentane haras 300%  |                         |               |
| <b>R</b> Simon                 | $-1$<br>8000                                | Apresi<br>٠                |                              |                         |               |
| 10 move                        | Dowl, at 1 = method                         |                            |                              |                         | Seath         |
| $\mathbf{v}$ and               | se il<br><b>PM</b>                          | n.<br>Penantas             | o.<br>Mix - Max              | ×<br><b>Yatal</b>       | IT Action     |
| <b>Marine</b><br><b>Lawyer</b> | <b>June</b><br>×                            | $\sim$                     | 96.195                       | itp.3,00                |               |
| <b>William</b>                 | <b>State</b>                                | <b>STO</b>                 | 1896 - 1994                  | ing microcon            |               |
|                                | Dritoritaking                               | 20%                        | An Link                      | Par 3, 24 is 1994; (in) |               |
|                                | <b>NAVARA</b><br>٠                          | <b>DR</b>                  | $256 - 256$                  | No. Bitchild (20)       |               |
|                                | ×.<br>American                              | 220                        | 206.209                      | Pel.000.805.001         | œ             |
|                                | Pondobban<br>٠                              | 200                        | $256 - 256$                  | PO FOURIST              | ä             |
|                                | $\mathbb R$<br>Rosebukog                    | $^{**}$                    | 94.198                       | RL115 RIGHT             | m             |
|                                | <b>Bulkraud</b><br>٠                        | in.                        | $m$ - $15n$                  | No.521,806.002          | œω            |
|                                |                                             | <b>Total Annalisty New</b> |                              | <b>Ra.A.MILIMO.CO</b>   |               |
|                                | <b>Busine Live Enthancers</b>               |                            |                              |                         | Therefore     |
|                                |                                             |                            | <b>GAMBAR 11</b>             |                         |               |
|                                |                                             |                            |                              |                         |               |
|                                |                                             | (HALAMAN RAB)              |                              |                         |               |
|                                |                                             |                            |                              |                         |               |

Pada halaman di atas, pengguna dapat melihat seluruh RAB yang telah dibuat. Selain itu, pengguna juga dapat menginput RAB baru, mengedit, serta menghapus RAB.

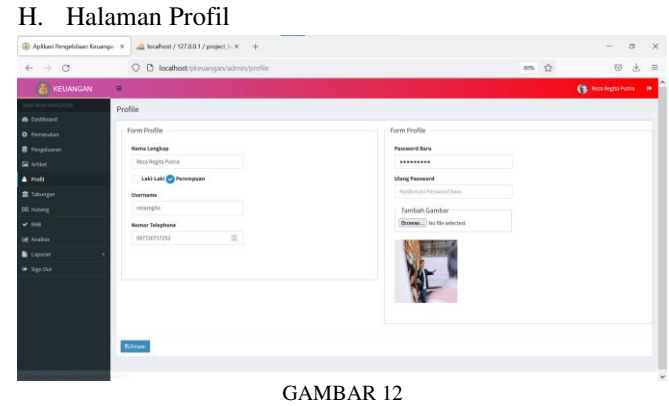

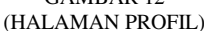

Pada halaman di atas, pengguna dapat melihat profilnya sesuai dengan yang telah diinputkan pada saat registrasi. Selain itu, pengguna juga dapat dapat mengedit profilnya.

I. Halaman Analisis

| <b>CALIFORNIANI</b>          |            |                    |                  |                     |                      |                                                                    |    |                            |                     |                   | <b>CE</b> Increasurers in |  |
|------------------------------|------------|--------------------|------------------|---------------------|----------------------|--------------------------------------------------------------------|----|----------------------------|---------------------|-------------------|---------------------------|--|
|                              |            |                    |                  |                     |                      |                                                                    |    |                            |                     |                   |                           |  |
| <b>B</b> 2406mm <sup>2</sup> |            |                    |                  |                     |                      |                                                                    |    |                            |                     |                   |                           |  |
| <b>D</b> Freighther          |            |                    |                  |                     |                      | Analisis Pengeluaran & RAB Bulan Agustus Tahun 2022                |    |                            |                     |                   |                           |  |
| <b>Pimphysion</b>            |            | <b>Right</b> &     |                  |                     | $\sim$               |                                                                    |    |                            |                     |                   |                           |  |
|                              | <b>RAB</b> |                    |                  |                     |                      |                                                                    |    | Pengeluaran                |                     |                   |                           |  |
| E tomogan                    |            |                    |                  |                     |                      |                                                                    |    |                            |                     |                   |                           |  |
|                              | $\sim$     | . Per              |                  | Persentaur          | <b>HIG</b>           | <b>Noteriongon</b>                                                 |    | No. Pee                    | <b>Paranther</b>    | NH                |                           |  |
|                              | x          | Zield              | O4               |                     | $F_9, 3, 00$         | $076 + 1376$                                                       |    | <b>SUSTAIN</b>             | <b>KJTH</b>         | <b>PAINTINGS</b>  |                           |  |
|                              |            | Tekenpe            | <b>IPM</b>       |                     | Fp.251 (m), m)       | We-7P4                                                             |    | E. Tuhanger                | 41, pers.           | PALLAMERINUM      |                           |  |
|                              |            | <b>Ticketmann</b>  | <b>HEN</b>       |                     | FA LONGIBILITY       | <b>WELLING</b>                                                     | ×. | <b>This Hotel</b>          | <b>ATTN</b>         | 1012110122        |                           |  |
|                              |            | Katsukaturi Maldin | <b>US</b>        |                     | Fp.304.100.00        | 18% - 19%                                                          | ×  | <b>Back Auturi Bird of</b> | 28.57%              | Paris non post on |                           |  |
|                              |            | <b>REMAINS</b>     | <b>UN</b>        |                     | F4:700300.00         | 28% 1,47%                                                          | ٠  | PERSON                     | K28%                | <b>PULLE</b>      |                           |  |
|                              |            | <b>Teretakee</b>   | LES.             |                     | Pp.200.100.00        | 18%  39%                                                           | ×. | Pendatius                  | 5,00%               | Par A.Im.         |                           |  |
|                              |            | <b>Felding</b>     | <b>SSL</b>       |                     | <b>49.515.000.00</b> | 306-1256                                                           |    | <b>Vesetutur</b>           | 3,58%               | RAS IMAGE         |                           |  |
|                              |            | <b>Faksund</b>     | <b>Lyn</b>       |                     | Pa STS HALMIT        | $495 + 1376$                                                       | ٠  | PERSONAL                   | <b>KSM</b>          | <b>Hy Kim</b>     |                           |  |
|                              |            |                    | Total RAR        |                     | PLA, 3, 306, 310, 20 |                                                                    |    |                            | Total Pennislate's4 | RA 2.400,000.00   |                           |  |
|                              |            |                    |                  |                     |                      |                                                                    |    |                            |                     |                   |                           |  |
|                              |            | Analisis           |                  |                     |                      |                                                                    |    |                            |                     |                   |                           |  |
|                              |            | Analisis           | <b>Selaby</b>    | <b>Believingsen</b> |                      |                                                                    |    |                            |                     |                   |                           |  |
|                              |            | Pergelation + IME  | As J. Edd Incore |                     |                      | Kondia Meanings Personal Senate Built, Pertyronium you, Tingkature |    |                            |                     |                   |                           |  |
|                              |            |                    |                  |                     |                      |                                                                    |    |                            |                     |                   |                           |  |

(HALAMAN ANALISIS)

Gambar di atas merupakan hasil implementasi rancangan antarmuka halaman analisis. Pada halaman ini, pengguna dapat melihat hasil analisis keuangannya secara keseluruhan.

# J. Halaman Dasbor Admin

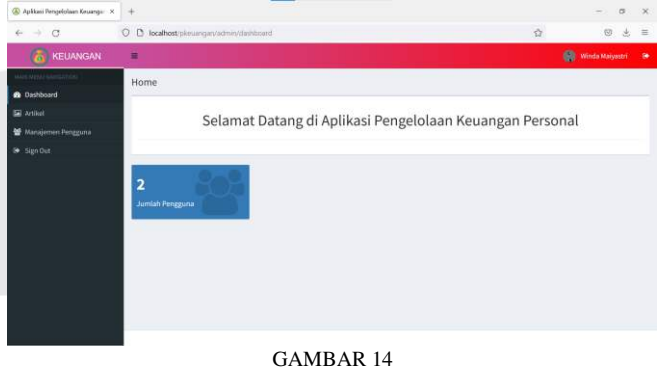

(HALAMAN DASBOR ADMIN)

Gambar di atas merupakan hasil implementasi rancangan antarmuka halaman dasbor admin. Halaman ini merupakan halaman awal ketika admin telah melakukan login.

K. Halaman Artikel Admin

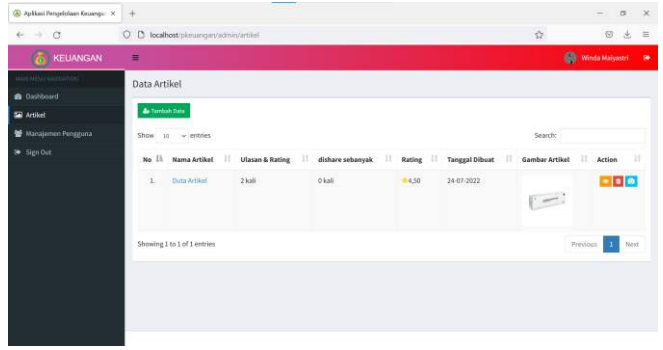

GAMBAR 15 (HALAMAN ARTIKEL ADMIN)

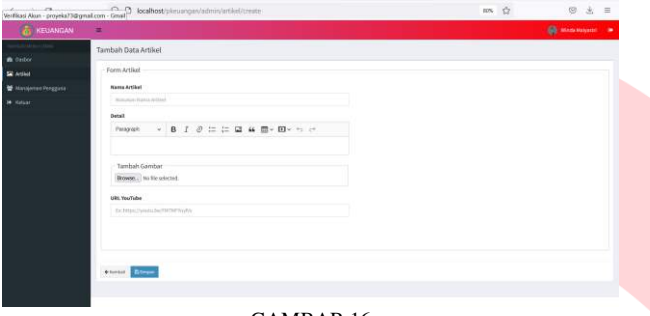

GAMBAR 16 (HALAMAN TAMBAH ARTIKEL ADMIN)

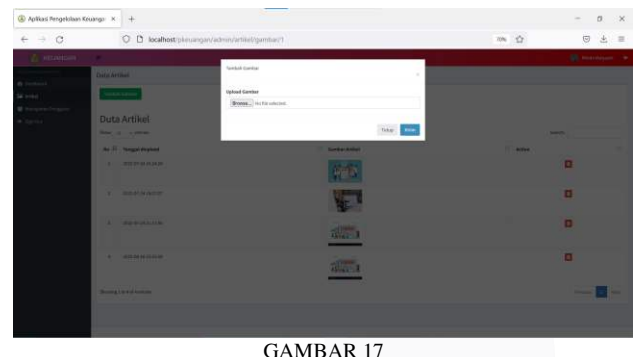

(HALAMAN TAMBAH GAMBAR ARTIKEL ADMIN)

Gambar-gambar di atas merupakan hasil implementasi rancangan antarmuka halaman artikel admin. Pada gambar pertama terdapat halaman awal data artikel. Gambar kedua merupakan halaman tambah data artikel. Gambar ketiga merupakan halaman tambah gambar artikel.

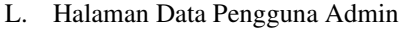

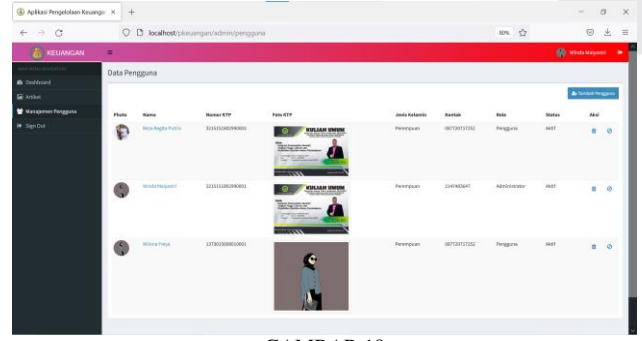

GAMBAR 18 (HALAMAN DATA PENGGUNA ADMIN)

GAMBAR 19 (HALAMAN TAMBAH DATA PENGGUNA ADMIN)

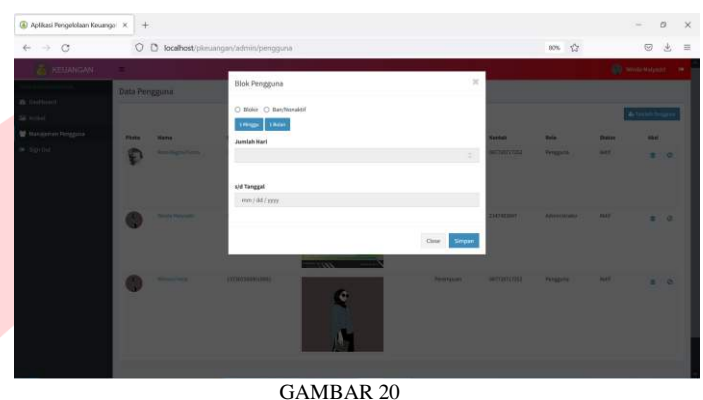

(HALAMAN BLOKIR PENGGUNA ADMIN)

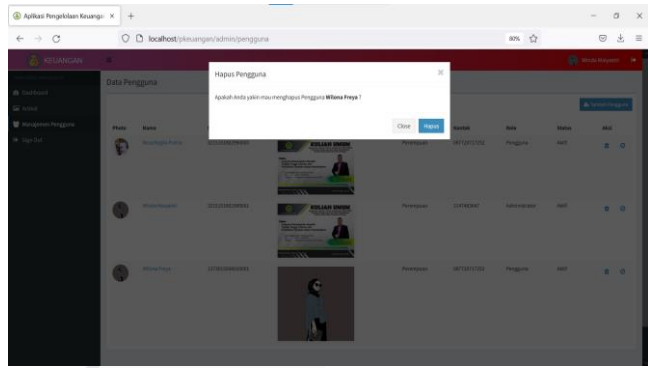

GAMBAR 21 (HALAMAN HAPUS PENGGUNA ADMIN)

Gambar-gambar di atas merupakan hasil implementasi rancangan antarmuka halaman data pengguna admin. pada gambar pertama admin dapat melihat semua data pengguna yang ada. Pada gambar kedua merupakan halaman tambah pengguna, admin dapat menginputkan data pengguna baru. Pada gambar ketiga merupakan halaman blokir atau ban pengguna. Pada gambar keempat merupakan halaman hapus pengguna.

N. Halaman Pengeluaran

# M. Halaman Pemasukan

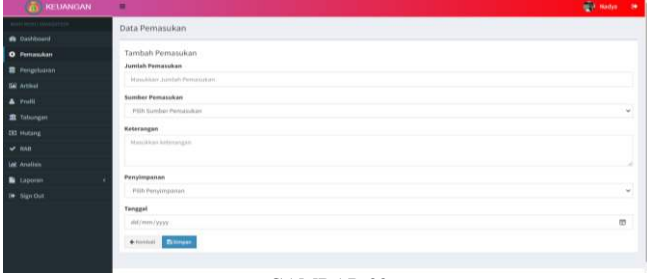

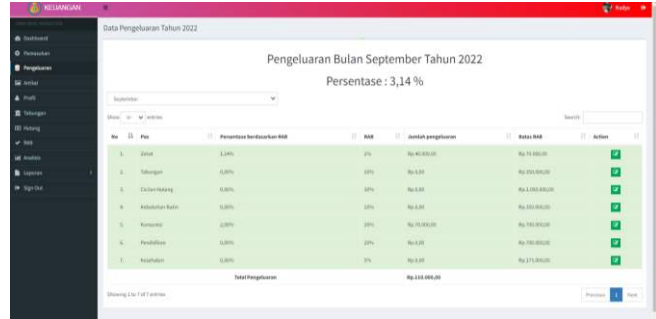

GAMBAR 22 (HALAMAN INPUT PEMASUKAN)

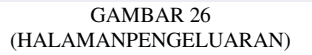

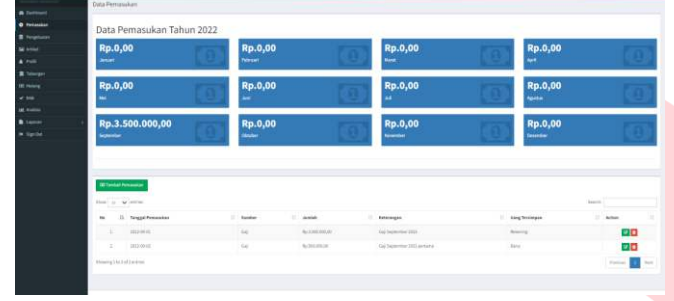

GAMBAR 23 (HALAMAN PEMASUKAN)

| <b>MODERN</b>             | Update Data                  | @ Dollboard - penassisan - Torri Update |
|---------------------------|------------------------------|-----------------------------------------|
| <b>&amp;</b> Dashboard    |                              |                                         |
| O Pemasukan               | pemasukan                    |                                         |
| <b>B</b> Penpelairan      | Jumlah<br>3000000            |                                         |
| <b>EE</b> Artikel         |                              |                                         |
| & Profil                  | $-6a\bar{p}$<br>$\mathbb{M}$ |                                         |
| 直 Tabungan                | Keterangan                   |                                         |
| <b>GE</b> Hutang          | Gaji September 2022          |                                         |
| $\blacktriangleright$ RAB |                              |                                         |
| <b>M</b> Analisis         | Penyimpanan                  |                                         |
| Laporan                   | Ÿ.<br>Rekening               |                                         |
| le Sign Out               | Tanggal                      |                                         |
|                           | Ø<br>01/09/2022              |                                         |

GAMBAR 24 (HALAMAN EDIT PEMASUKAN)

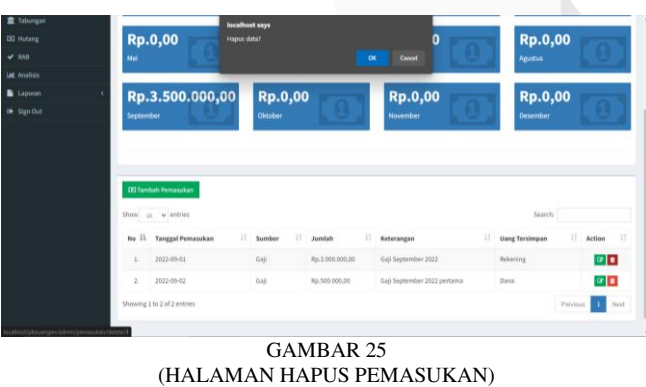

Pada gambar diatas terdapat halaman input pemasukan, data pemasukan, edit pemasukan dan hapus data pemasukan.

GAMBAR 27 (HALAMAN EDIT PENGELUARAN)

|        | Massilian jumlah pengeluman:       | <b>Incalhost says</b>           |                    |              |         |                   |                |
|--------|------------------------------------|---------------------------------|--------------------|--------------|---------|-------------------|----------------|
| that   |                                    | Haput data?                     |                    |              |         |                   |                |
| iik    | Keterangan                         |                                 | $\alpha$<br>Cancul |              |         |                   |                |
| bingan | <b>Massiskan kelemingan</b>        |                                 |                    |              |         |                   |                |
| soils  |                                    |                                 |                    |              |         |                   | ×              |
|        | Tanggal                            |                                 |                    |              |         |                   |                |
| ilija. | dd/mm/yyyy                         |                                 |                    |              |         |                   | $\mathfrak{m}$ |
| porani | <b>Zürgen</b> Nenball              |                                 |                    |              |         |                   |                |
| or Out |                                    |                                 |                    |              |         |                   |                |
|        | Show in w entries                  |                                 |                    |              | Saarch: |                   |                |
|        | No. Il Jumlah                      | n<br><b>Tanggal penpeluaran</b> | b                  | Keterangan   |         | $A$ ction         | Ш              |
|        | 85.30.000.00<br>¢.<br>œ<br>www.com | 2022-05-04                      |                    | makan matare |         | 20                |                |
|        | ä<br>Ro.40.000.00                  | 2022-09-05                      |                    | Makan siang  |         | $\alpha$ $\alpha$ |                |
|        | Showing 1 to 2 of 2 entries        |                                 |                    |              |         | Previous <b>A</b> | Next           |
|        |                                    |                                 |                    |              |         |                   |                |

GAMBAR 28 (HALAMAN HAPUS PENGELUARAN)

Pada gambar diatas terdapat halaman pengeluaran, edit pengeluaran dan hapus data pengeluaran.

O. Lihat Histogram Pengeluaran

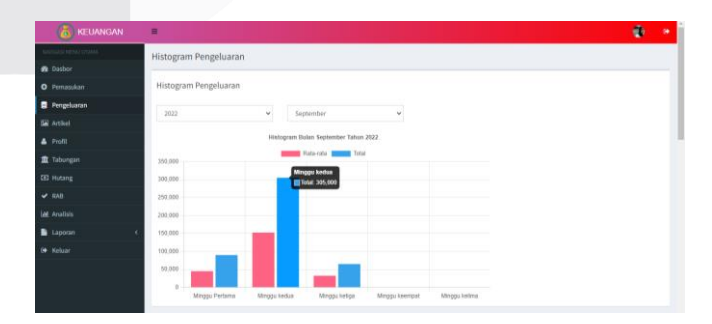

GAMBAR 29 (HALAMAN HISTOGRAM PENGELUARAN SATU BULAN PER MINGGU PADA BULAN TERTENTU)

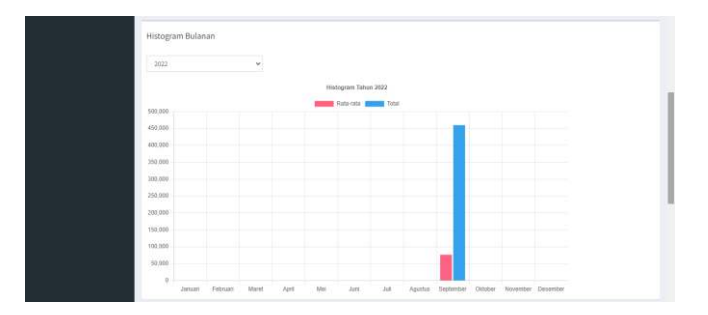

dit Data Hutang<br>Jumlah<br>11000

GAMBAR 30 (HISTOGRAM PENGELUARAN SATU BULAN)

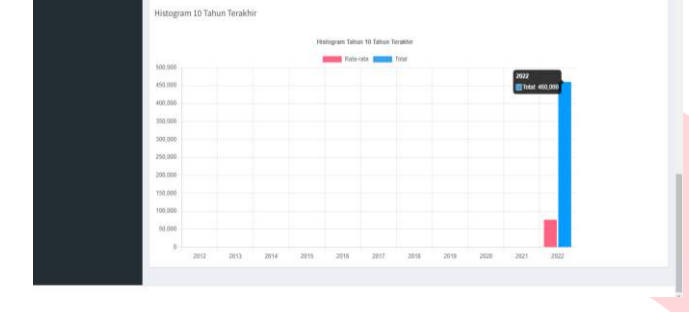

GAMBAR 31 (HISTOGRAM 10 TAHUN TERAKHIR)

Halaman ini dapat digunakan pengguna untuk melihat jumlah dan rata-rata pengeluaran dengan mudah dan juga membandingkan pengeluaran yang satu dengan yang lainnya.

# P. Halaman Hutang

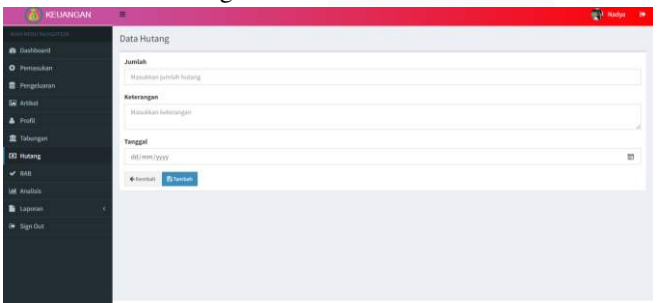

GAMBAR 32 (TAMBAH DATA HILANG)

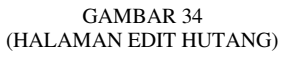

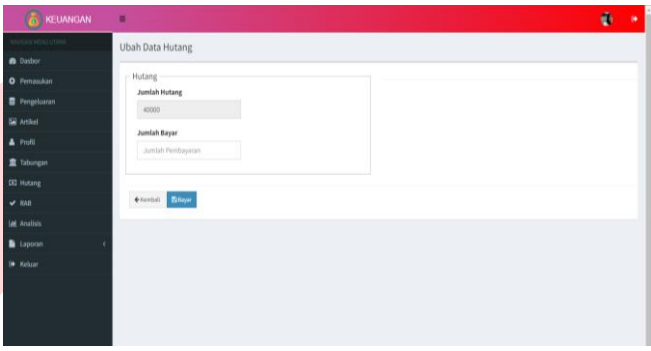

GAMBAR 35 (HALAMAN BAYAR HUTANG)

| <b>KEUANGAN</b>     | п              |                             |                |    |                          | <b>ФО много по</b>          |  |
|---------------------|----------------|-----------------------------|----------------|----|--------------------------|-----------------------------|--|
|                     |                | Data Pelunasan              |                |    |                          |                             |  |
| <b>B</b> Dashboard  |                |                             |                |    |                          |                             |  |
| O Pernamikan        |                | Show 10 w entries           |                |    |                          | Search:                     |  |
| Periprisaran        |                | No Il Juntoh                | Tanggal Hutang | и. | <b>Tanggal Pelunasan</b> | в                           |  |
| <b>Sil</b> Arthur   | ¥.             | Pp.5.000.00                 | 2022-09-02     |    | 2022-09-04               |                             |  |
| $4$ Frofil          | $\mathbf{z}$   | Rp.30.000.00                | 2022-09-02     |    | 2022-09-04               |                             |  |
| 盘 Tabungan          | $\mathbf{x}$   | Rp.5.000.05                 | 2022-09-02     |    | 2022-09-04               |                             |  |
| <b>CIO</b> Hutang   | $\overline{a}$ | Rp.1.000.00                 | 2022-09-03     |    | 2022-09-01               |                             |  |
| $-$ BAB             | 5              | Rp.15.000.00                | 2022-09-02     |    | 2022-09-04               |                             |  |
| <b>Int</b> Analisis |                |                             |                |    |                          |                             |  |
| <b>b</b> Lappean    | $\Sigma.$      | Pgs.30.000.00               | 2021-09-01     |    | 2021-09-04               |                             |  |
| in Sign Out         |                | Showing 1 to 6 of 0 entries |                |    |                          | Previous <b>197</b><br>Next |  |
|                     |                |                             |                |    |                          |                             |  |
|                     |                |                             |                |    |                          |                             |  |
|                     |                |                             |                |    |                          |                             |  |
|                     |                |                             |                |    |                          |                             |  |

# GAMBAR 36 (HALAMAN HISTORI HUTANG)

Pada gambar diatas terdapat halaman input hutang, data hutang, edit hutang, bayar hutang dan histori hutang.

Q. Halaman Laporan

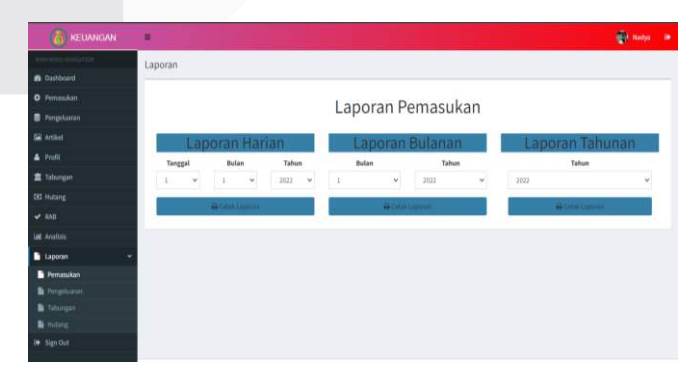

GAMBAR 37 (HALAMAN LAPORAN)

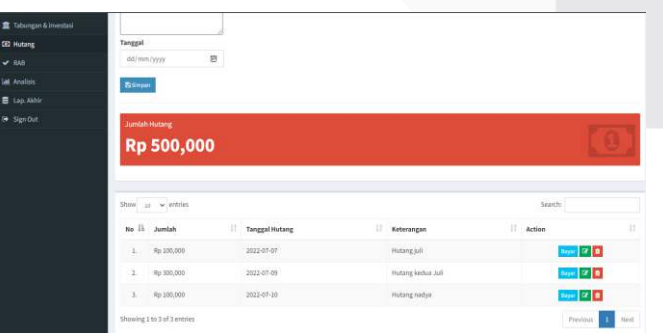

GAMBAR 33 (HALAMAN READ HUTANG)

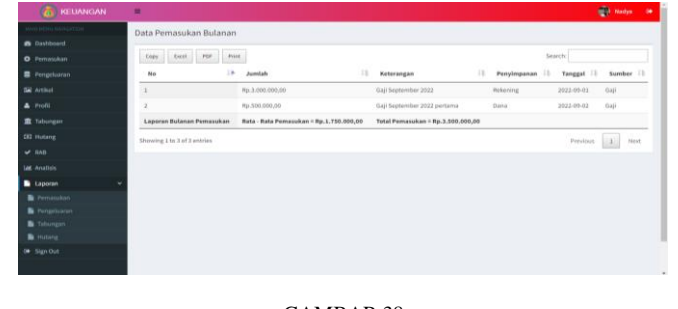

GAMBAR 38 (LIHAT LAPORAN PEMASUKAN)

Pada gambar diatas tedapat halaman laporan dan lihat laporan pemasukan.

# R. Unduh Laporan (copy, excel, csv, pdf, dan print)

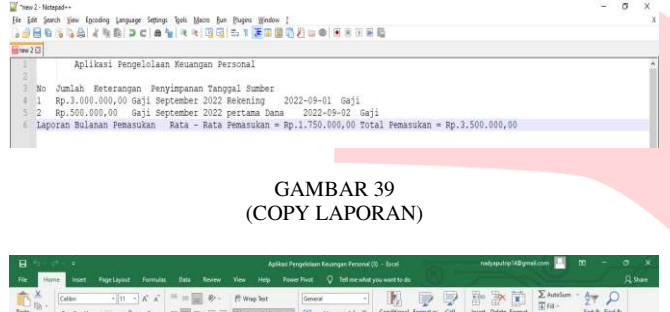

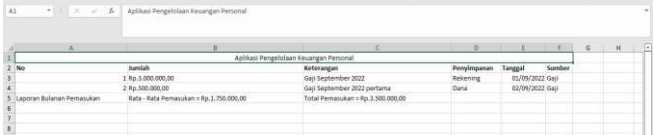

#### GAMBAR 40 (LAPORAN DENGAN EXCEL)

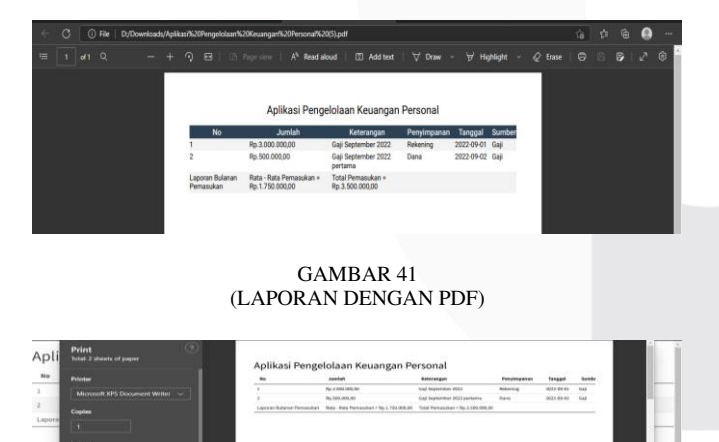

# GAMBAR 42 (LAPORAN BISA DIPRINT)

Pada gambar diatas untuk mengunduh laporan user dapat memilih tipe data sesuai dengan keinginan, bisa dengan copy data, unduh dengan dokumen excel dan pdf, dan juga bisa diprint jika menggunakan printer.

S. Laporan Bulanan Pengeluaran

| <b>A PLE LUNDELIATE</b> |                                    |                                                                                                    |                                   | <b>C.M.</b> and to another surface | . .      |
|-------------------------|------------------------------------|----------------------------------------------------------------------------------------------------|-----------------------------------|------------------------------------|----------|
| <b>LEEPING</b> LITER    | Data Pengeluaran Bulanan           |                                                                                                    |                                   |                                    |          |
| <b>B</b> Dasley         |                                    |                                                                                                    |                                   |                                    |          |
| O Pernasukan            | Cory<br>Excel PDF<br>Print.        |                                                                                                    | <b>Search</b> :                   |                                    |          |
| <b>B</b> Penpeluaran    | 1k<br>No                           | Jumlah                                                                                                    | 13<br>а<br>Keterangan             | п<br>Tanggal                       | Pakan II |
| <b>Gil Artikel</b>      |                                    | Hp.12.500,00                                                                                                    |                                   | 2022-00-01                         | Pekan 1  |
| A Profil                |                                    | Rp.12.000.00                                                                                                    |                                   | 2022-09-02                         | Pekan 1  |
| <b>重 Tabiongan</b>      |                                    | Rp.7.000.00                                                                                                    |                                   | 2022-09-06                         | Pekan 1  |
| <b>CK3 Hullang</b>      | V                                  | Rp.20.000.00                                                                                                    |                                   | 2022-09-15                         | Pekan 3  |
| $\sqrt{AB}$             | 'n                                 | Rp.100.000.00                                                                                                    |                                   | 2022-09-18                         | Pekan 3  |
| lat Analisis            |                                    | Rp.67.000.00                                                                                                    |                                   | 2022-09-23                         | Pekan 6  |
| <b>Laporan</b>          | ŵ                                  | Rp.27.000.00                                                                                                    |                                   | 2022-09-26                         | Fekan 4  |
| Perneukan               |                                    | Rp.110.000.00                                                                                                    |                                   | 2022-09-26                         | Pokan 4  |
| Periprocatan            |                                    | Rata - Rata Pengeluran / Rp.44.437,55                                                                                                    |                                   |                                    |          |
| Tationgin               |                                    | - Rata Pengeluran Minggu Pertama (Tanggal 1 - 7) = Rp.10.500,01<br><b>Rata</b><br>Rata - Rata Pengeluran Minggu Kedua (Tanggal 5 - 14) = Rp.0.00 |                                   |                                    |          |
| <b>B</b> Hutang         | <b>Laporan Bulanan Pengaluaran</b> | Rata - Rata Pengeluran Minggu Ketiga (Tanggal 15 - 21)= Rp.60.000,00                                                                             | Total Pengeluaran = Rp.355,500,00 |                                    |          |
| <b>DR</b> Marketer      |                                    | Rata Pengeluran Minggu Keempat (Tanggal 22 - 28): Rp.68.000.00<br><b>Hata</b><br>Rata - Rata Pengeluran Minggu Kelima (Tanggal 29 -31): Rp.0,00  |                                   |                                    |          |

GAMBAR 43 (LAPORAN BULANAN PENGELUARAN)

Pada gambar diatas Halaman lihat laporan bulanan pengeluaran dapat digunakan user untuk dapat melihat laporan pengeluaran pada bulan tertentu yang berisikan ratarata per minggu dan jumlah pengeluaran dalam satu bulan berdasarkan bulan yang dipilih.

# T. Laporan Tabungan

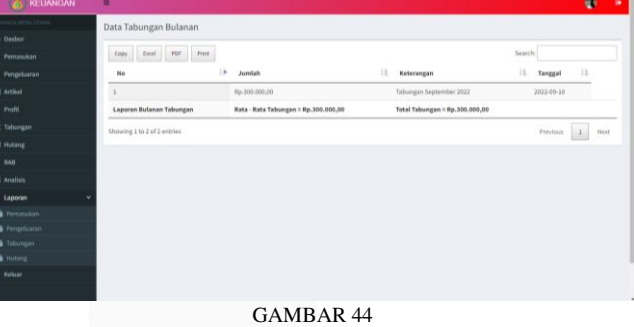

(LAPORAN TABUNGAN)

Pada gambar diatas Halaman laporan tabungan merupakan halaman yang dapat digunakan user untuk dapat melihat laporan tabungan berdasarkan waktu yang dipilih yang berisikan rata-rata dan jumlah tabungan.

#### U. Laporan Hutang

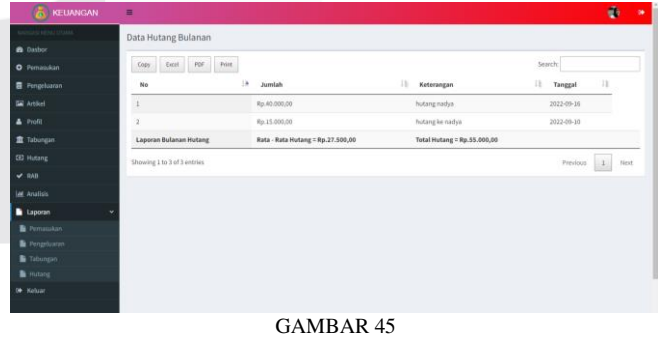

# (LAPORAN HUTANG)

Pada gambar diatas halaman laporan hutang merupakan halaman yang dapat digunakan user untuk dapat melihat laporan hutang berdasarkan waktu yang dipilih yang berisikan rata-rata dan jumlah hutang.

Berdasarkan hasil pengujian menggunakan metode *Blackbox Testing*, bahwa seluruh fungsionalitas pada aplikasi berjalan dengan baik sesuai yang diharapkan.

# V. KESIMPULAN

 Adapun kesimpulan dari aplikasi pengelolaan keuangan personal, yaitu:

- A. Aplikasi ini dapat meberikan analisis keuagan setiap bulannya sehingga bisa dijadikan evaluasi keuangan.
- B. Dengan adanya salah satu fasilitas menu aplikasi yaitu tabungan, pengguna bisa menyisihkan uang untuk menabung.
- C. Dengan adanya salah satu fasilitas menu aplikasi yaitu rancangan anggaran belanja, pengguna bisa mengetahui batasan pengeluarannya.
- D. Dengan adanya aplikasi pengelolaan keuangan personal berbasis web ini, dapat memfasilitasi user menyimpan catatan keuangan baik pemasukan maupun pengeluaran dengan berbagai kategori pengeluaran.
- E. Dengan adanya salah satu fasilitas rata-rata pengeluaran, user dapat melihat rata-rata pengeluaran berdasarkan pencatatan keuangan dan dapat dibandingkan dengan bulan dan tahun sebelumnya.
- F. Dengan adanya pencatatan keuangan, user dapat melihat dan unduh laporan akhir keuangan pada aplikasi.

#### REFERENSI

[1] N. Satriawan, "Pengertian Metode Waterfall dan Tahap-Tahapnya,= *ranahresearch.com*, 2022. https://ranahresearch.com/metode-waterfall/.

[2] M.Prawiro, "Pengertian Aplikasi," maxmanroe.com, 2019, [Online]. Available: https://www.maxmanroe.com/vid/teknologi/pengertianaplikasi.html#:~:text=Dalam ilmu komputer%2C pengertian aplikasi adalah suatu perangkat, "application" yang dapat diartikan sebagai penerapan atau penggunaan.

[3] Toko Pedia, "Apa itu Keuangan?," *kamus toko pedia*, 2009, [Online]. Available: https://kamus.tokopedia.com/u/uang-keuangan/.

[4] Y. Pratiwhi Cleopatra, *Keluarga Muslim Cerdas Financial*. 2019.

[5] Y. Yudhanto, <Pengantar BPMN : Business Process Modeling Notation," *IlmuKomputer.Com*, pp. 1–8, 2016.

[6] E. Fajar Wati and A. Anggoro Kusumo, "Penerapan Metode Unified Modeling Language ( UML )," *UNSIKA Syntax Jyrnal Inform.*, vol. 5, no. 1, pp. 24–36, 2016.

[7] H. Hasugian and A. Nur Shidiq, "Rancang Bangun Sistem Informasi Industri Kreatif Bidang Penyewaan Sarana Olahraga,= *Semin. Nas. Teknol. Inf. dan Komun. Terap. 2012*, vol. 2012, no. Semantik 2012, pp. 606–612, 2012.

[8] S. Haryana, "Pengembangan Perangkat Lunak Dengan Menggunakan Php,= *J. Comput. Bisnis*, vol. 2, no. 1, pp. 14–21, 2008, [Online]. Available: http://jurnal.stmikmi.ac.id/index.php/jcb/article/view/74.

[9] N. Nusyirwan, "Modul praktikum aplikasi it 1," *Modul Pembuatan Web Dengan Menggunakan HTML*, pp. 1– 10, 2014.

[10] M. Najih Abidilah, "Implementasi Framework Codeigniter ( Ci ) Pada Sistem Informasi Pemesanan Produk Dan Meningkatkan Media Promosi Pada Cv Azharku Media Implementation of Framwork Codeigniter ( Ci ) in Information Systems of Product Ordering and Improvement of Promotional M," *J. Teknol. Inf. dan Ilmu Komput.*, vol. x, no. 30, pp. 1–10, 2018, doi: 10.25126/jtiik.

[11] A. Christy uly, "Apa itu Apache? Pengertian Apache serta kelebihan dan kekurangannya,= *hostinger.co.id*, 2021, [Online]. Available: https://www.hostinger.co.id/tutorial/apa-itu-apache.

[12] E Wida Fridayanthie. dan T. Mahdiati, "RANCANG BANGUN SISTEM INFORMASI PERMINTAAN ATK BERBASIS INTRANET (STUDI KASUS: KEJAKSAAN NEGERI RANGKASBITUNG)," *J. KHATULISTIWA Inform.*, vol. IV, p. 131, 2016.

[13] M. Diky. Oktafian, M. Azi Haetami, M. Jibril, R. Said, and T. Desyani, "Implementasi Pengujian Black Box menggunakan Teknik Equivalents Partitions pada Aplikasi Pendaftaran Commuter Line Berbasis Web," *J. Teknol. Sist. Inf. dan Apl.*, vol. 3, no. 3, p. 138, 2020, doi: 10.32493/jtsi.v3i3.5353.